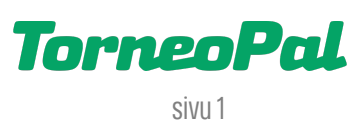

## **uusi palvelusivusto**

## **-sarjaan ilmoittaminen-**

Sarjaan ilmoittaminen tapahtuu Salibandyliiton uudella Palvelusivustolla osoitteessa: **palvelusivusto.salibandy.fi**

Listaukset sarjoihin ilmoitetuista joukkueista: https://salibandy.fi/fi/palvelut/ilmoittautuminen/sarjaan-ilmoittaminen/

- 1) Seuran pääkäyttäjä, tai hänen valtuuttamansa alikäyttäjä, kirjautuu sisään Palvelusivustolle. Kirjautumisesta on julkaistu erillinen ohjevideo.
- 2) Valitse oikeasta valikosta "Joukkueet" ja avautuvalta listalta se joukkue, joka ilmoitetaan sarjatoimintaan. - Jokaisen joukkueen kohdalla on tieto missä sarjassa ko. joukkue oli edellisellä kaudella, tämä auttaa löytämään oikean joukkueen. Jo ilmoitettujen joukkueiden kohdalla puolestaan on tieto mihin kuluvan kauden sarjaan ko. joukkue on ilmoitettu.

- Jos et löydä oikeaa joukkuetta listalta (esim. uusi joukkue), ole yhteydessä sarjavastaavaan tai Salibandyliiton asiakaspalveluun, yhteystiedot kohdassa 12. Kaudella 2023-24 joukkueita ei valitettavasti voi lisätä omatoimisesti.

- 3) Valitse valikosta "Kilpailut" (ellei se ole jo valmiiksi valittuna). Mikäli seurallanne on hoitamattomia velvoitteita Salibandyliittoa kohtaan, esim. maksamattomia laskuja, Kilpailut -sivulla on estetty sarjaan ilmoittaminen. Olethan tällöin yhteydessä Salibandyliiton asiakaspalveluun asioiden kuntoon hoitamiseksi. Yhteystiedot kohdassa 11.
- 4) Ruudulla on listaus alueista, joiden sarjoihin sillä hetkellä otetaan uusia joukkueita. Huomioi: - Ilmoitettavan joukkueen nimilyhenne pitää olla oikein.
	- Joukkueen yhteyshenkilö on pakollinen.
	- Joukkuetta ollaan ilmoittamassa oikean alueen sarjaan. Oletuksena Kilpailut -sivulla näytetään: a) Seuran oman alueen sarjat b) Valtakunnalliset sarjat c) Harrastesarjat
- 5) Valitse joukkueelle yhteyshenkilö pudotusvalikosta. Tämä on pakollinen valinta, ilman yhteyshenkilöä joukkuetta ei voi ilmoittaa sarjaan. Pudotusvalikossa näytetään kaikki seuran ja joukkueiden aiemmin kiinnitetyt taustahenkilöt. Mikäli haluamaasi nimeä ei ole tässä pudotusvalikossa, lisää joukkueelle uusi käyttäjä (tästä on julkaistu erillinen ohje).
- 6) Klikkaa sen alueen nimeä, johon haluat joukkueen ilmoittaa, esim. Etelä-Suomi 2023-24.
- 7) Valitse seuraavasta pudotusvalikosta se sarjataso, johon haluat joukkueen ilmoittaa, esim. M2DIV ES. Sarjat näkyvät pudotusvalikossa järjestyksessä: Miehet, naiset, pojat, tytöt.
- 8) Tarkista sarjamaksun hinta pudotusvalikon oikealta puolelta ja lue ilmoittautumisen ehdot pudotusvalikon alta.

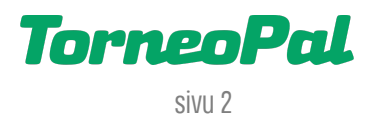

- 9) Klikkaa lopuksi sivun alaosasta "Tallenna". Painamalla tätä nappia hyväksyt sarjaan ilmoittamisen ehdot. Tunnuksen käyttäminen Palvelusivustolla tässä yhteydessä vastaa allekirjoitusta.
- 10) Saat ruudulle vahvistuksen ilmoittautumisesta ja joukkuelistalle ilmestyy tieto kauden 2023-24 ilmoittautumisesta.
- 11) Sarjamaksun laskut muodostuvat Palvelusivustolle kootusti ilmoittautumisten takarajojen mukaan. Maksuerien määrät ja summat riippuvat sarjasta. Tarkemmat tiedot täällä: https://salibandy.fi/fi/info/saannot/kausi-info/ilmoittautumisajat-hinnat-ja-erapaivat/
- 12) Tarvitsetko apua sarjaan ilmoittamisessa? Ole yhteydessä Salibandyliiton asiakaspalveluun p. 0400-529017 tai asiakaspalvelu@salibandy.fi Sarjavastaavien yhteystiedot löytyvät osoitteessa https://salibandy.fi/fi/info/yhteystiedot/henkilosto/#08

 LISÄÄ OHJEITA OSOITTEESSA:  **salibandy.fi/torneopal**in the control of the control of the control of the control of the control of the control of